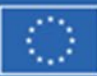

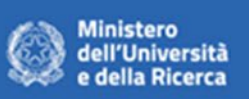

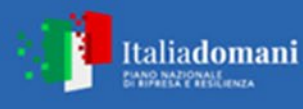

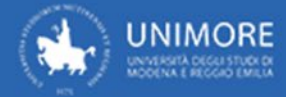

## **ISTRUZIONI DISPOSITIVO DI ACQUISTO UNICITA' INFUNGIBILITA'**

# **FASE 1: OGGETTO DELLA FORNITURA/SERVIZIO**

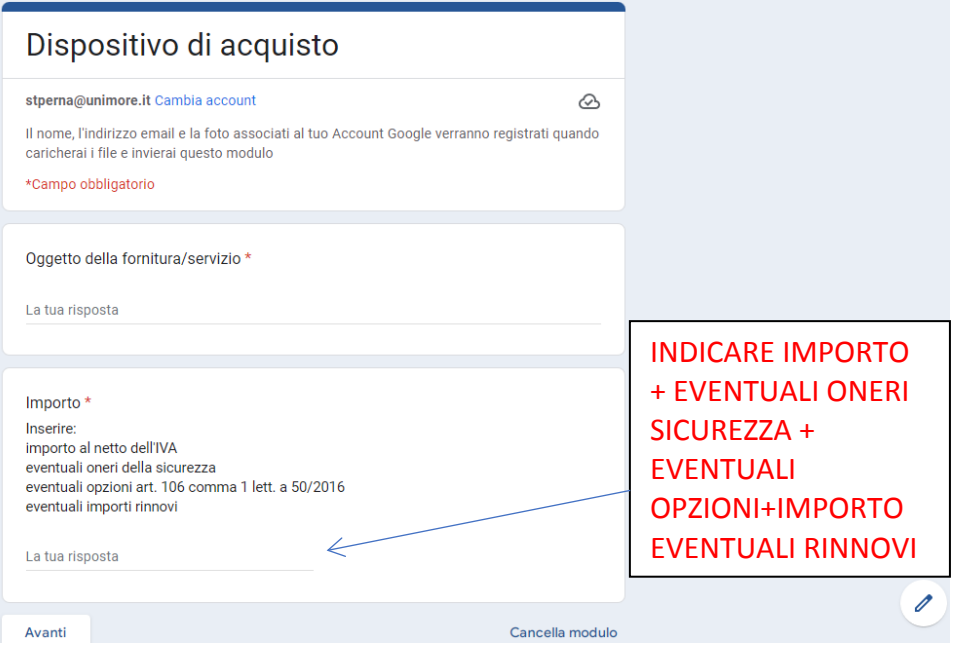

## **FASE 2: SCELTA DELLA PROCEDURA DI AFFIDAMENTO**

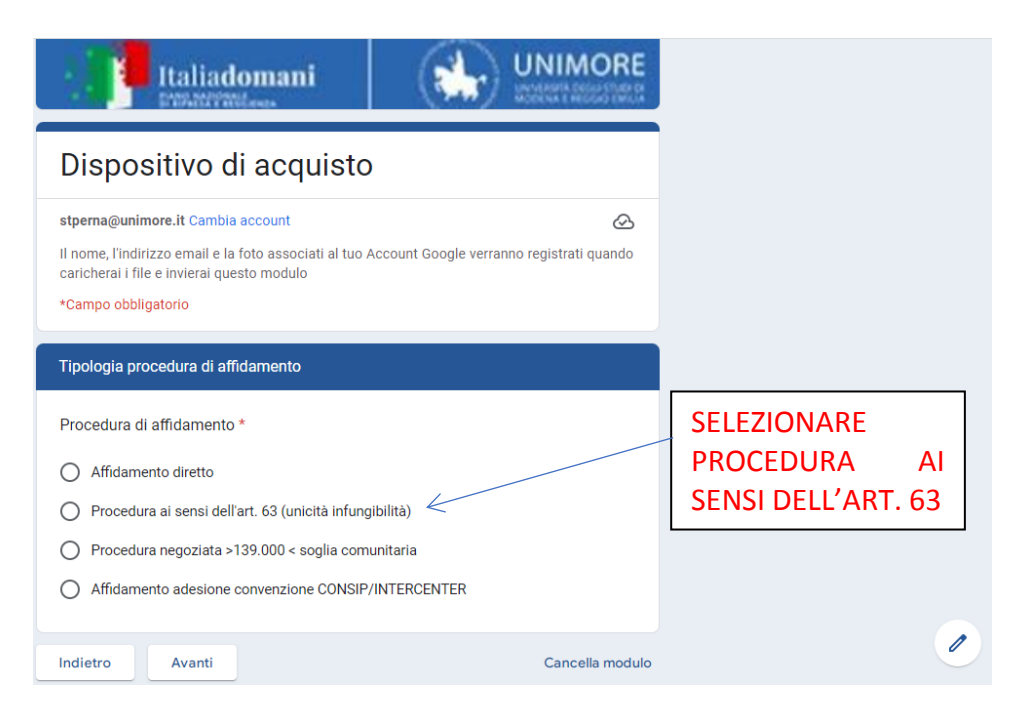

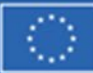

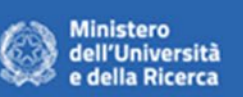

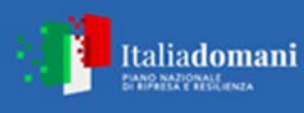

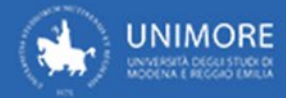

### **FASE 3: OPERATORE ECONOMICO A CUI AFFIDARE**

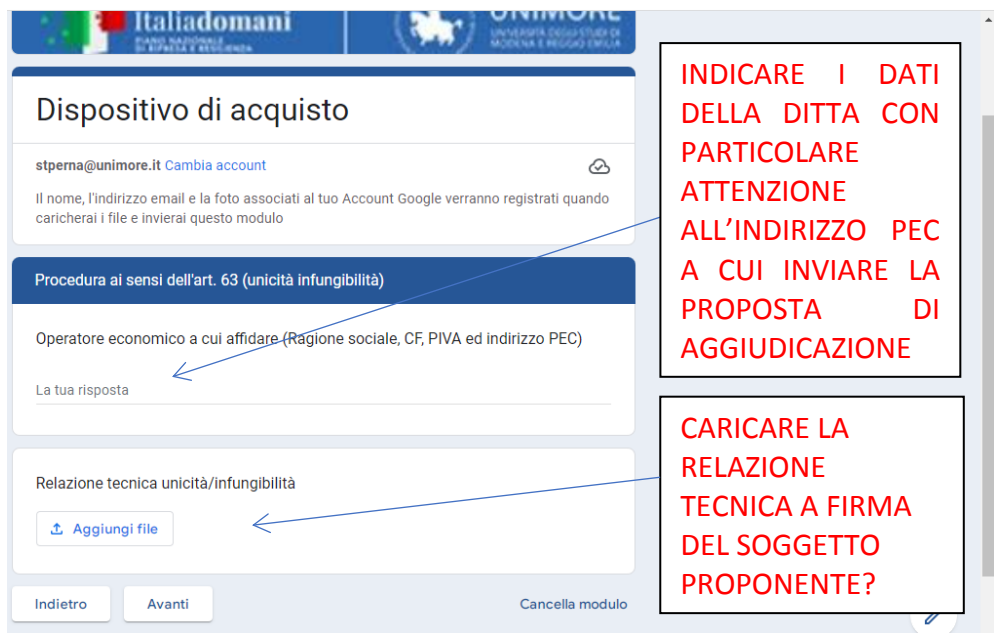

## **FASE 4: BENE/SERVIZIO MEPA**

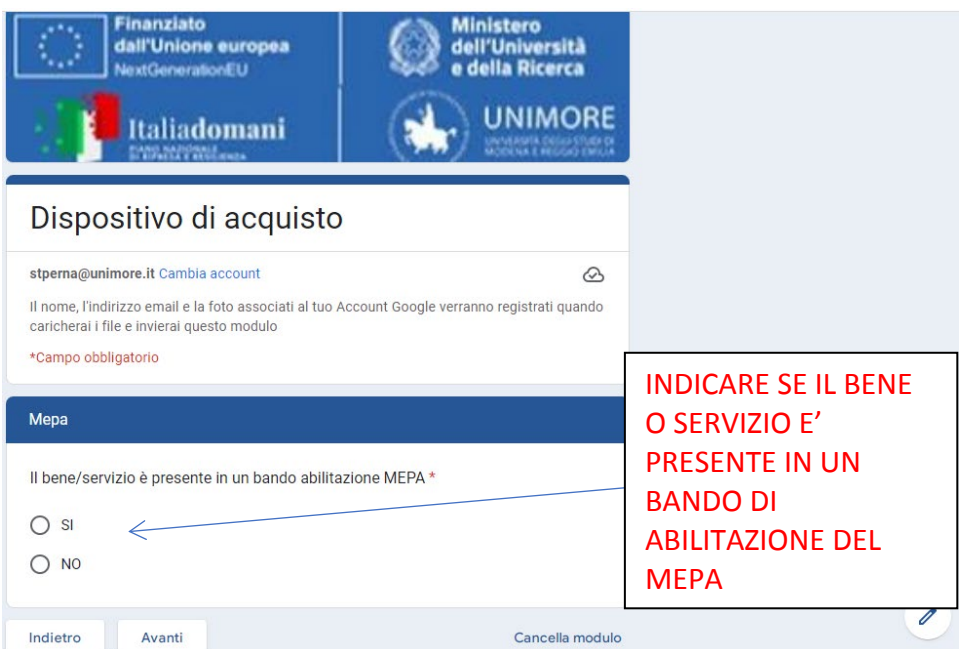

**RISPOSTA SI: la schermata successiva riporterà il campo per indicare il bando di abilitazione MEPA sul quale svolgere la procedura**

**RISPOSTA NO: fase 5**

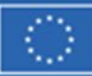

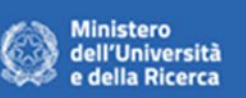

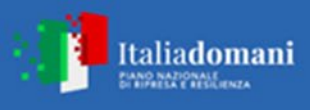

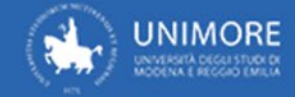

#### **FASE 5: FINANZIAMENTO FONDI PNRR**

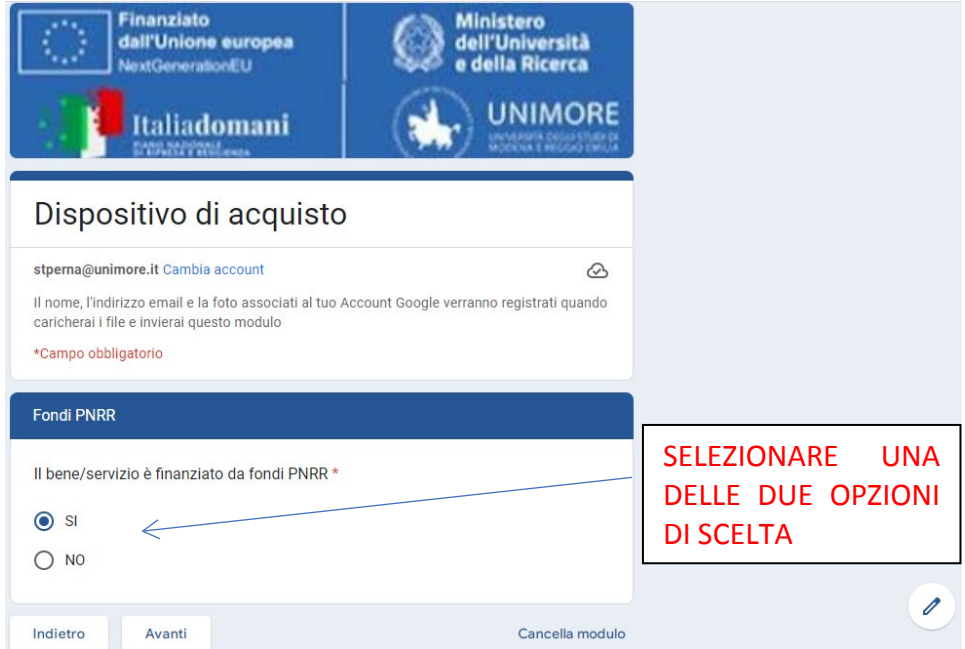

**RISPOSTA SI: la schermata successiva riporterà il campo per indicare il codice progetto PNRR**

#### **RISPOSTA NO: fase 6**

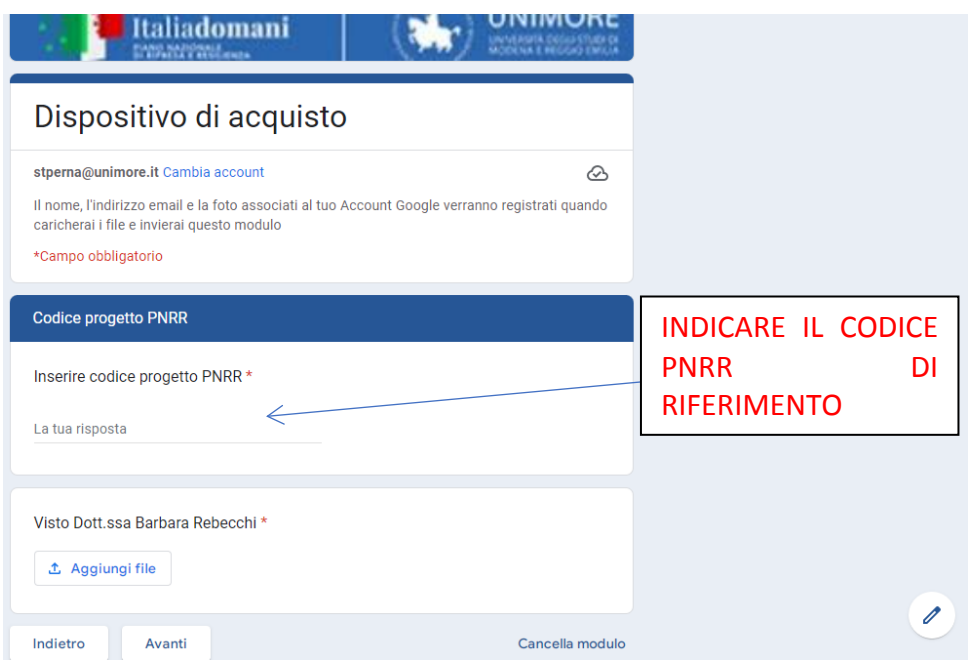

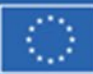

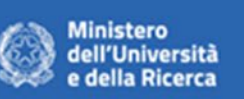

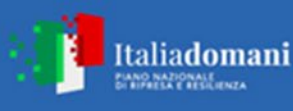

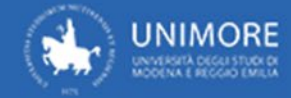

# **FASE 6: DURATA DEL CONTRATTO/TEMPI DI CONSEGNA**

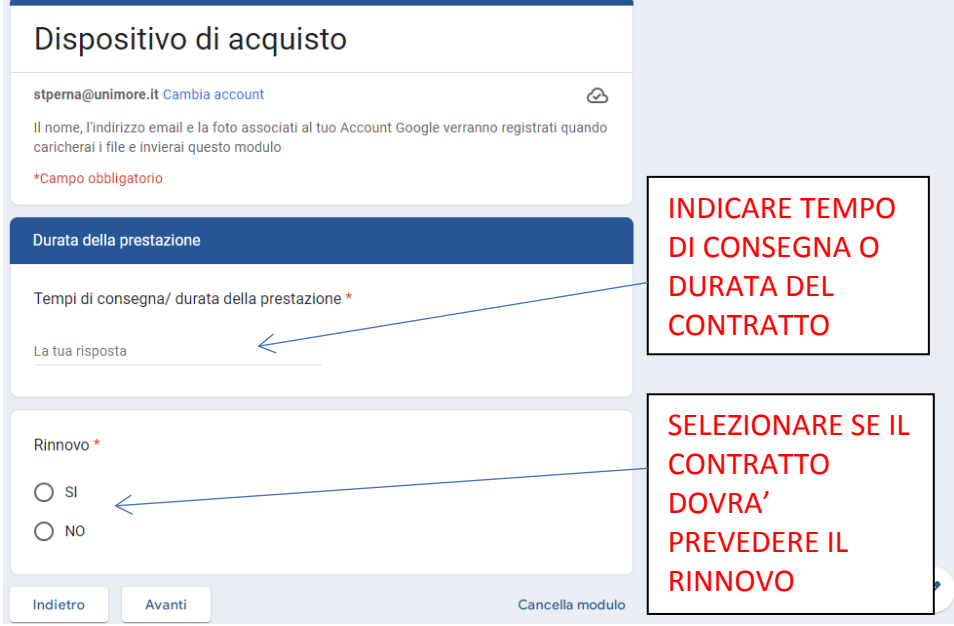

**RISPOSTA SI: la schermata successiva riporterà il campo per indicare la durata del rinnovo**

#### **RISPOSTA NO: fase 7**

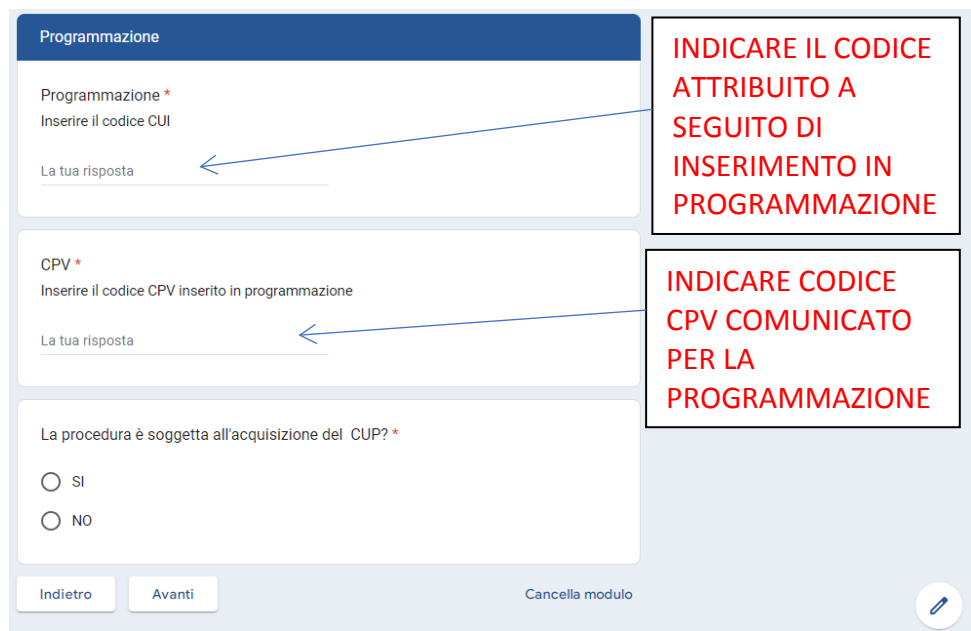

#### **FASE 7: PROGRAMMAZIONE BENI E SERVIZI**

**RISPOSTA SI: la schermata successiva riporterà il campo per indicare il codice CUP**

**RISPOSTA NO: fase 8**

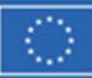

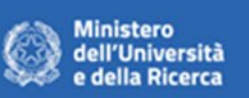

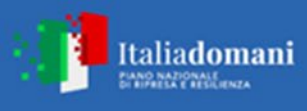

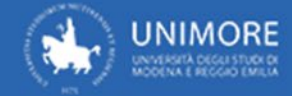

# **FASE 8: ATTO AUTORIZZATIVO**

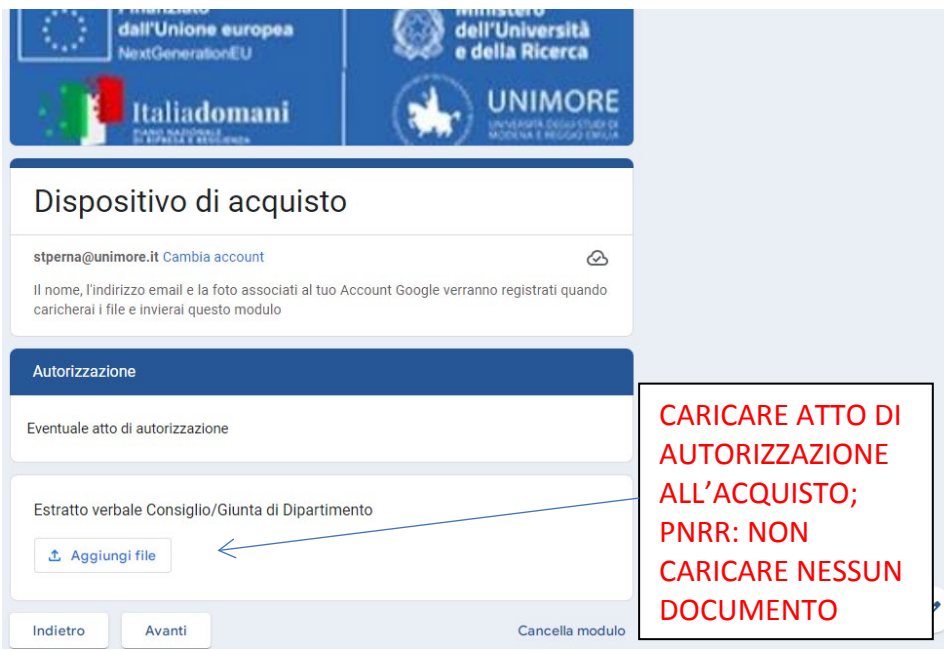

## **FASE 9: IMPUTAZIONE SPESA**

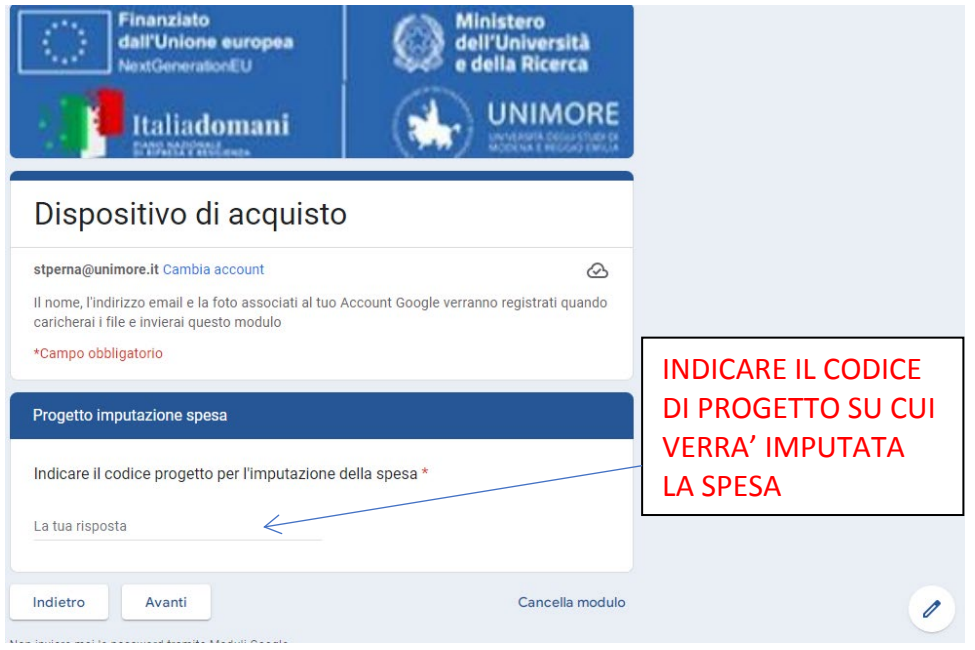

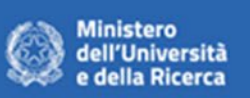

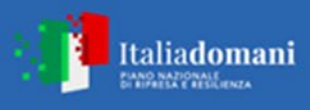

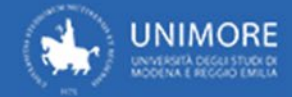

### **FASE 10: DIRETTORE ESECUZIONE**

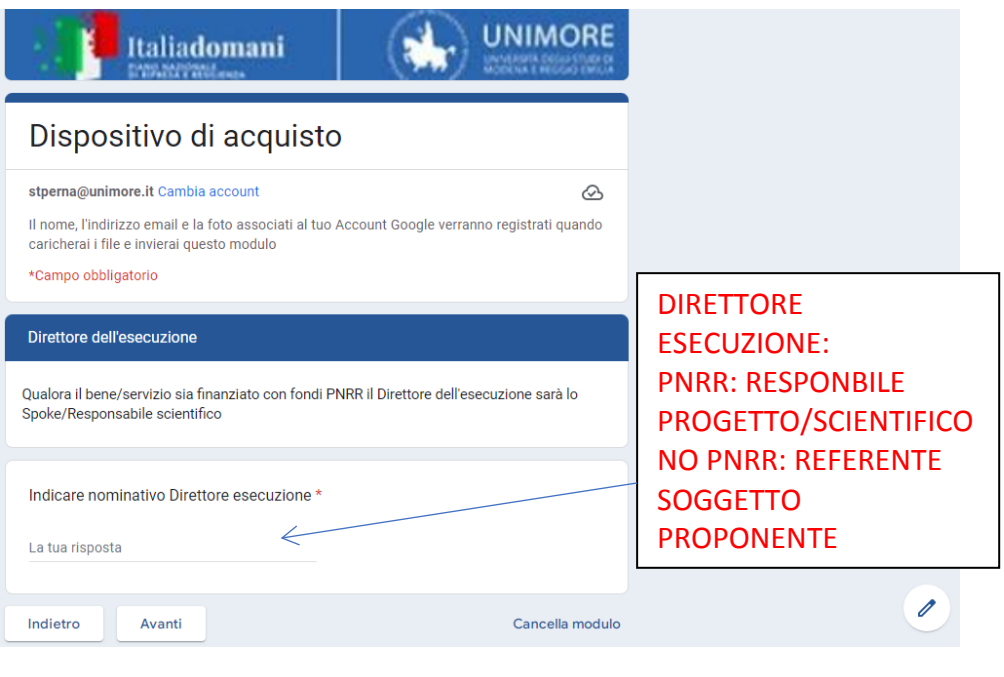

**FASE 11: ALLEGATI**

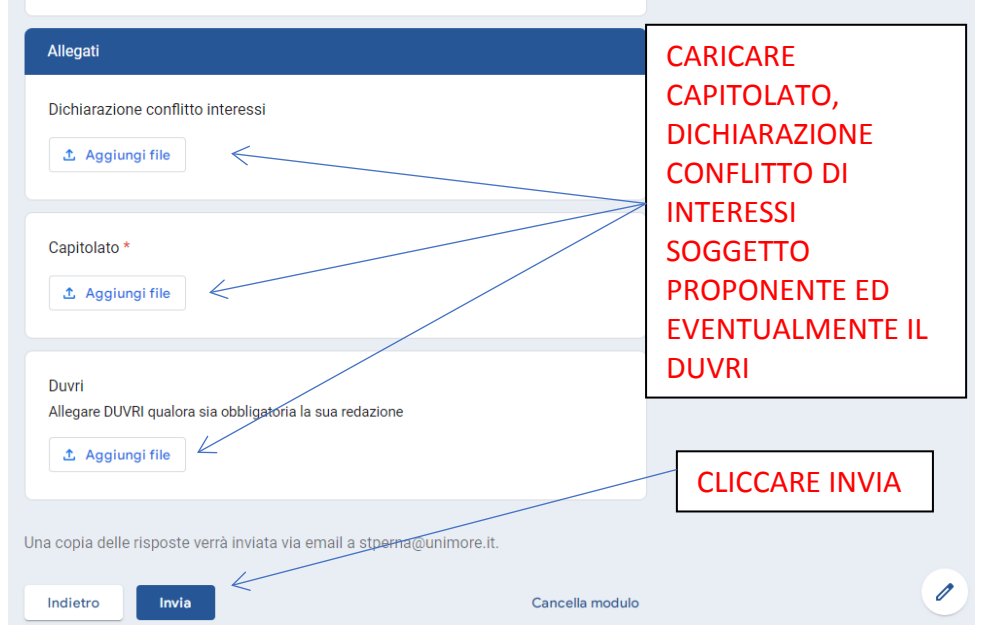

**Se il bene/servizio è finanziato con fondi PNRR tutti gli allegati dovranno essere prodotti con la carta intestata predisposta dall'Ateneo e la "Dichiarazione conflitto di interessi" DOVRA' essere allegata obbligatoriamente.**

**Una volta concluse le operazioni il dispositivo di acquisto viene inviato all'email del soggetto che ha effettuato la compilazione. Successivamente dovrà essere stampato in pdf, firmato e inviato alla Direzione Affari Istituzionali Contratti e Gare attraverso interoperabilità.**